# **5M-Contest** RAEM QRP-Challenge Config.

#### Быстрая настройка контест-лога 5M-Contest для участия в RAEM, или любом ином "нестандартном" контесте.

#### Скачать последнюю версию контест-лога можно отсюда: <http://5mcontest.qrz.ru>

#### Запускаем программу, и после загрузки видим следующее окно:

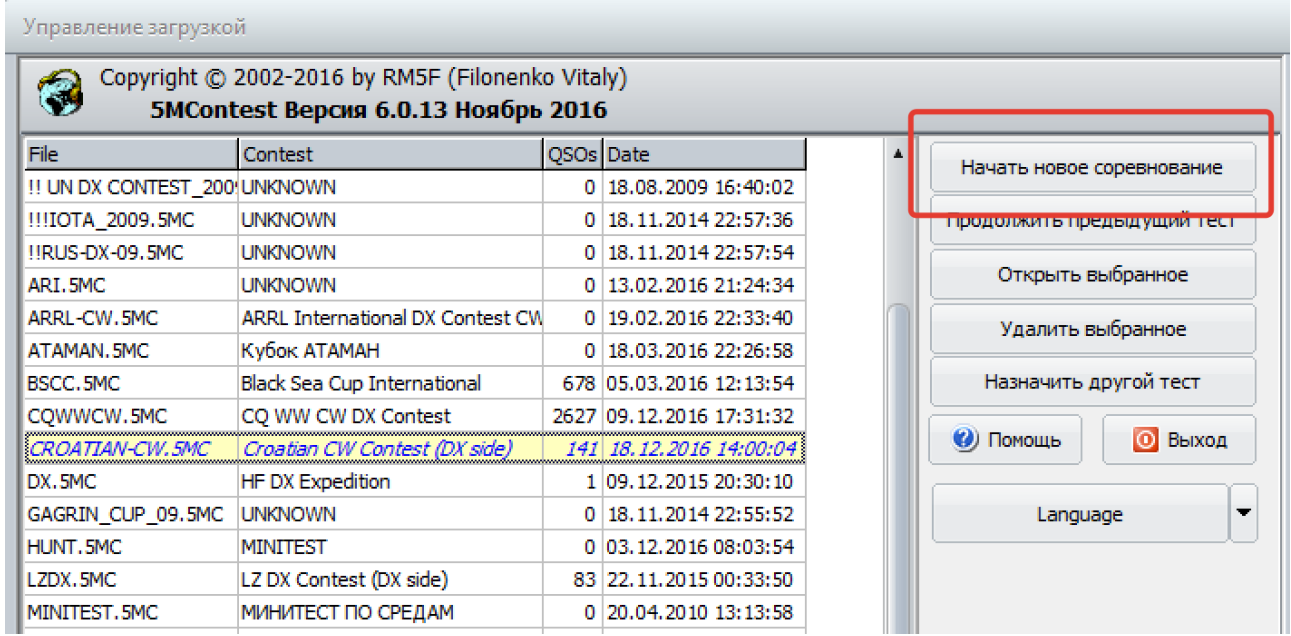

### Начинаем новое соревнование, и выбираем MINITEST:

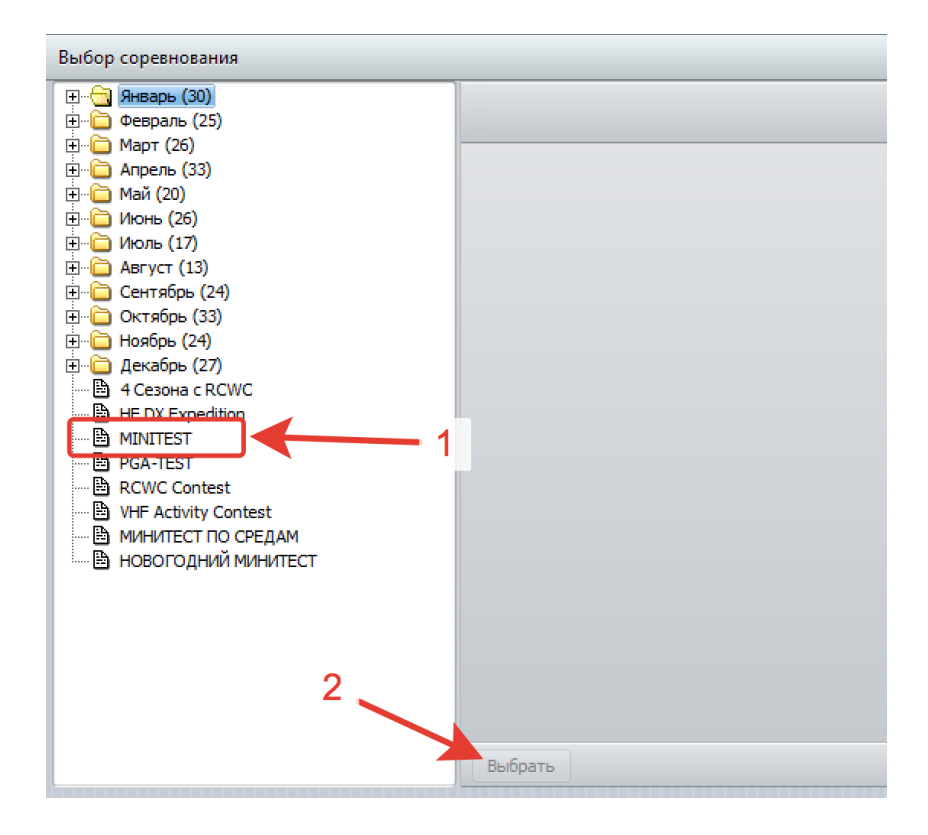

## В выпадающем окне выбираем "Manual configuration":

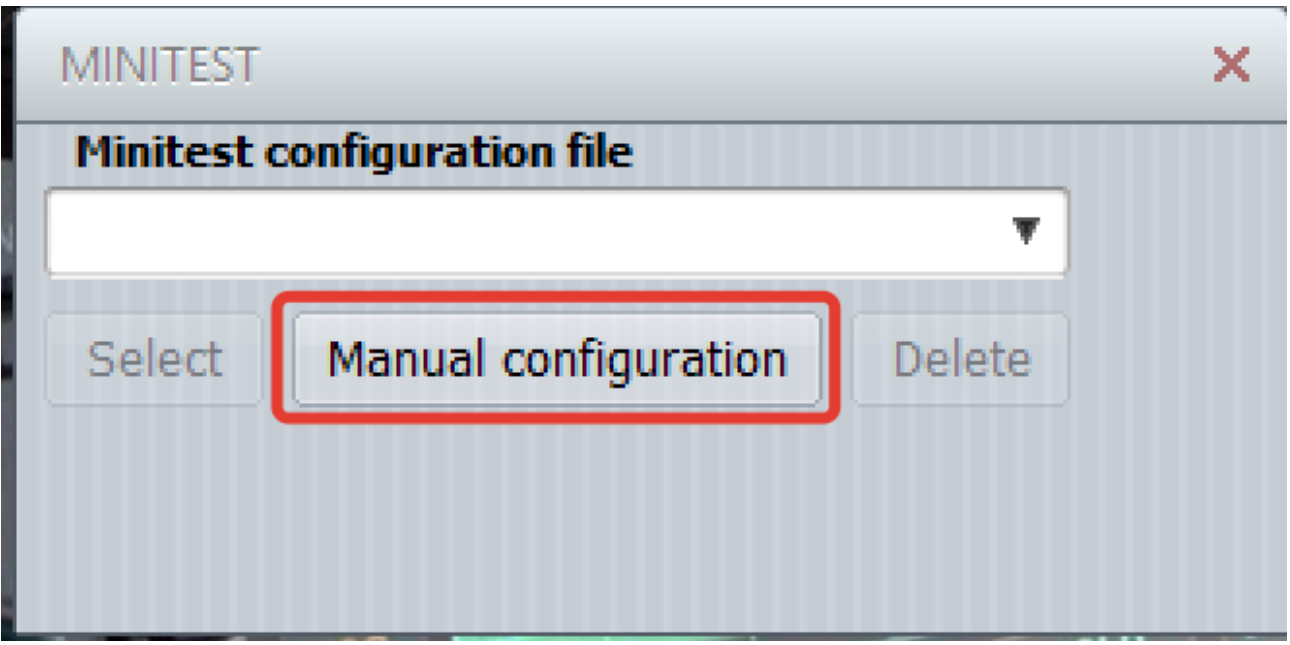

и, далее заполняем все поля под свои задачи. Под RAEM QRP-Challenge это будет выглядеть так (**в поле State вписываем свои координаты!!!**):

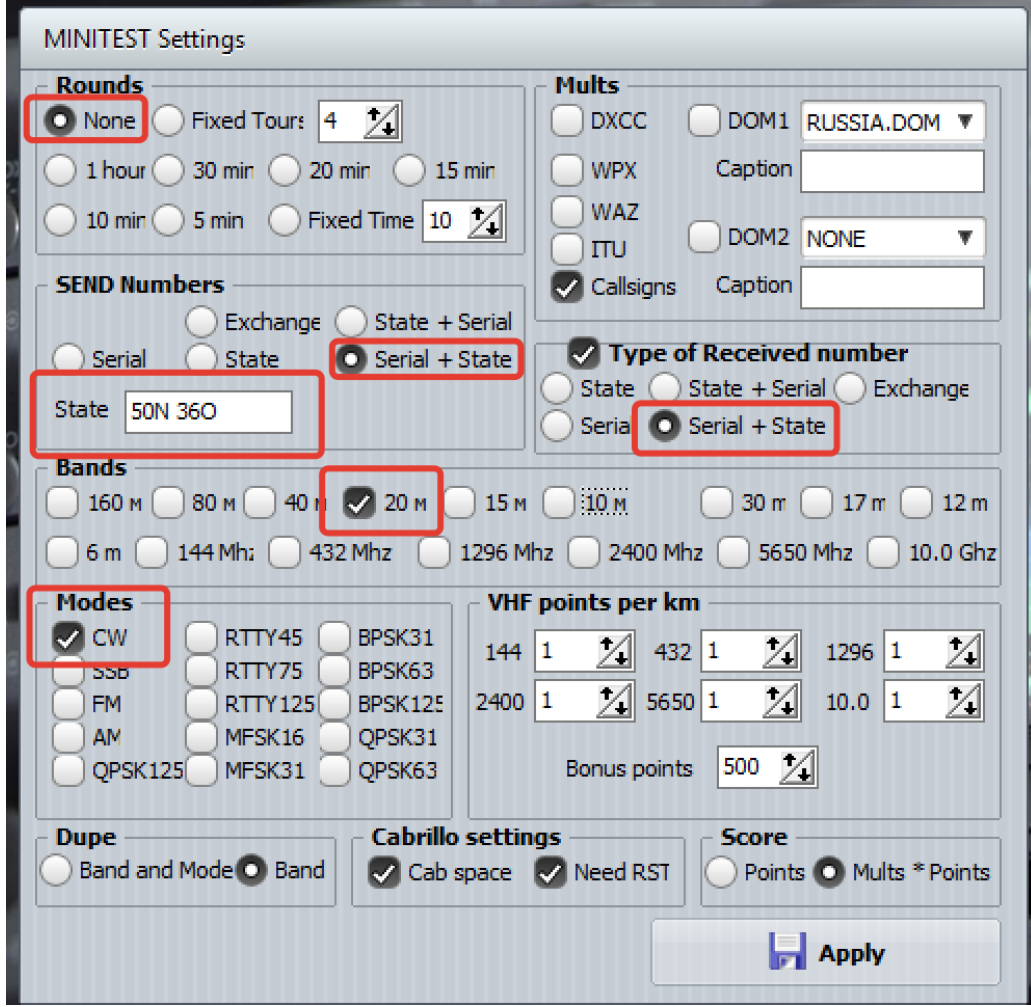